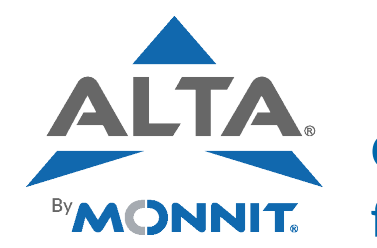

Quick Start Guide for ALTA<sup>®</sup> Sensors

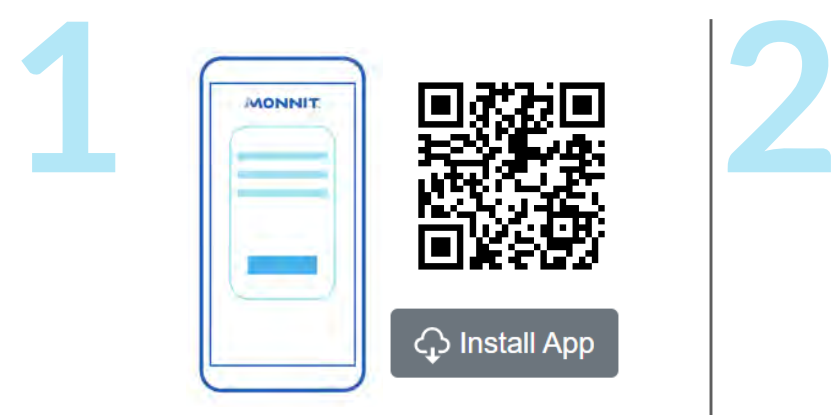

Go to imonnit.com. Log in or create an account.

If on mobile, download the iMonnit Mobile App from **[www.imonnit.com/Setup/InstallApp/](http://www.imonnit.com/Setup/InstallApp/).**

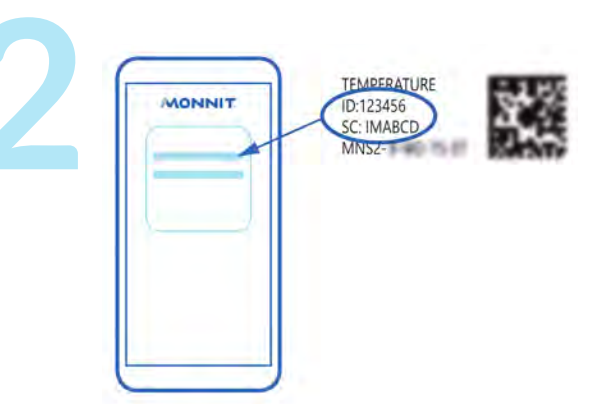

Follow the in-app instructions to add devices to your account.

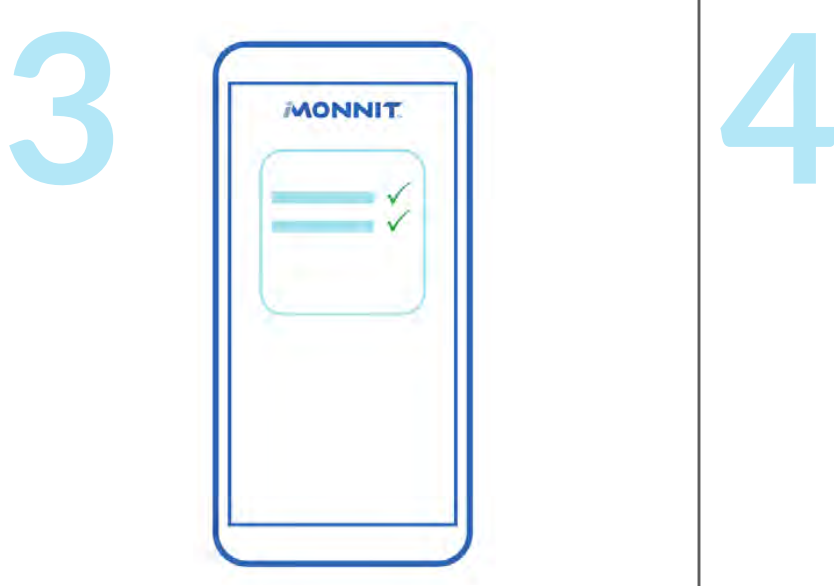

Validate the data in the app. Configure sensor settings as needed. **MONNIT** 

Mount the sensor. Secure the lead, if applicable.

**For additional information about sensor configuration, installation, or troubleshooting, go to [www.monnit.com/support/knowledgebase/sensors/sensor-installation-guides/.](https://www.monnit.com/support/knowledgebase/sensors/sensor-installation-guides/)**